## **YOUR ACCOUNT IN THE E-CATALOG OF THE RESEARCH LIBRARY**  OF TOMSK STATE **UNIVERSITY**

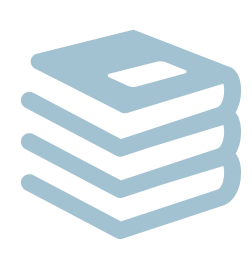

Your Account in the E-catalog of the Research Library is a user's personal page that requires authorization.

## **Your account contains:**

- Contact details added during reader's registration at the library;
- **•** List of the borrowed items with the dates of issue/return and the number of renewals;
- Overdue charges.

**Log in** to Your account by clicking the Log in to your account link in the top right corner of the **[RL TSU E-catalog](https://koha.lib.tsu.ru/)**.

**Log out** of Your account by clicking the Log out link in the user's profile ('Welcome, …' , top right corner of the page). From here you can go to your account, view or clear your search history.

## **Your account options**

- **Renewing borrowed items.** The Checked Out tab allows you to extend the period of use for the borrowed items;
- **Saving search results.** Your lists tab allows you to save items for further use into one or several lists of selected works;
- **Creating a bibliography.** Download option allows you to automatically save a bibliographic list in different formats;
- **Comments.** Here you can comment on the book you have read and recommend it to others;
- **Tags** (personal keywords). You can add tags and keywords (terms) to any item in the E-catalog. Tags are also searchable along with all the words a cataloguer added when creating a bibliographical description.

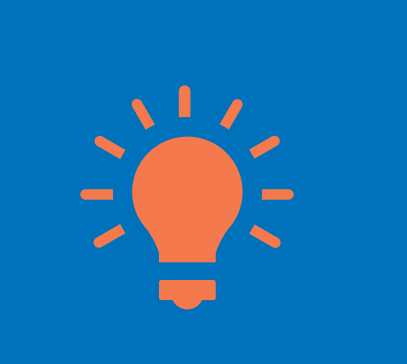